**Consultas por el correo electrónico**

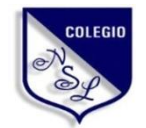

Área de Formación: Tecnología e Innovación Guía de Segundo año III Lapso Prof. Francisco Fuentes

**uensltecnologia@gmail.com**

# **UNIDAD DE APRENDIZAJE # 3 Diseño de Páginas Web**

La World Wide Web o simplemente WWW o Web es uno de los métodos más importantes de comunicación que existe en Internet. Consiste en un sistema de información basado en Hipertexto (texto que contiene enlaces a otras secciones del documento o a otros documentos). La información reside en forma de páginas Web en ordenadores que se denominan servidores Web y que forman los nodos de esta telaraña. Se denomina páginas Web a documentos que contienen elementos multimedia (imágenes, texto, audio, vídeo, etc.) además de enlaces de hipertexto. Entrando en la Web a través de cualquier servidor se puede navegar por toda la red, gracias a que la mayoría de las páginas Web contienen enlaces a otras páginas Web que pueden estar localizadas en el mismo servidor o en cualquier otro servidor de Internet.

# 1.- Conceptos básicos sobre Páginas Web

# Definición

Una página web o página electrónica, página digital, o ciberpágina es un [documento](https://es.wikipedia.org/wiki/Documento) o información electrónica capaz de contener texto, [sonido,](https://es.wikipedia.org/wiki/Sonido) [vídeo,](https://es.wikipedia.org/wiki/V%C3%ADdeo) programas, enlaces, imágenes y muchas otras cosas, adaptada para la llamada [World Wide Web](https://es.wikipedia.org/wiki/World_Wide_Web) (WWW) y que puede ser accedida mediante un [navegador web.](https://es.wikipedia.org/wiki/Navegador_web)

## Historia

- El primer servidor de páginas web de la historia se puso en marcha en diciembre de 1990 en el [CERN,](https://home.cern/) Centro Europeo de Física Nuclear, en Ginebra, Suiza. El inventor de la web, el informático inglés Tim Berners-Lee, pretendía crear un sistema que permitiera a los10.000 investigadores del CERN compartir fácilmente la información.
- La primera versión del lenguaje de marcas inventado por Berners-Lee nunca fue publicado como documento oficial, pero si lo hubiera sido se hubiera llamado HTML 1.0.
- Los investigadores del CERN, procedentes de todas partes el mundo, diseminaron en sus universidades de origen el sistema creado por Berners-Lee, puesto que se trataba de un sistema abierto y libre. En aquella época ya existía Internet, pero su acceso estaba limitado principalmente a Universidades y centros de investigación.
- En noviembre de 1993 se publicó la versión 1.0 de Mosaic, un navegador creado en la Universidad de Illinois por Marc Andreessen y que superaba a todos al permitir, por ejemplo, incluir imágenes en las páginas web.
- En 1994 se permitió el acceso de particulares y empresas a Internet. La web se convirtió enseguida en el servicio más empleado para ofrecer información, eclipsando a servicios competidores como Gopher o WAIS.
- La web empezó a verse como una gigantesca oportunidad de negocio y Marc Andreessen dejó la universidad para fundar Netscape, que publicaría la versión 1.0 de su navegador en diciembre de 1994.

**Information Management: A Proposal March 1989** 

#### **Information Management: A Proposal**

Abstract

This proposal concerns the management of general information about accelerators and experiments at CERN. It discusses the problems of loss of information about complex evolving systems and derives a solution based on a distributed hypertext sytstem.

Keywords: Hypertext, Computer conferencing, Document retrieval, Information management, Project control

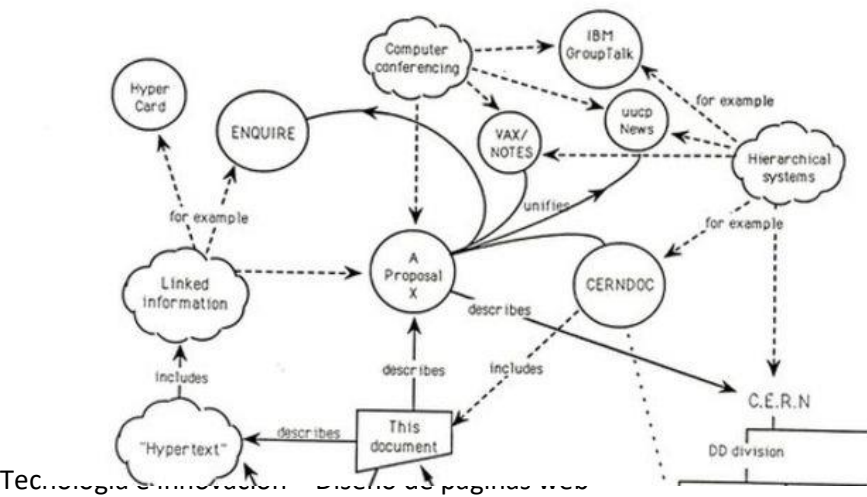

Primera página web de la historia

U.E. Nuestra Señora de Lourdes – Prof. Francisco Fuentes

En esa época todavía no existían ni Windows ni Google Chrome, y las escasas computadoras personales que había en el mercado funcionaban de una manera compleja y poco visual**.**

Internet tan solo servía para usar el correo electrónico y transferir archivos. Y las conexiones eran analógicas, lo cual significaba que había que armarse de paciencia para descargar la información.

#### Actividad Nº1 – Valor 2 Puntos – Fecha de entrega: Del 27-04-2020 al 01-05-2020

Realice una presentación de diapositivas en Microsoft Power Point con letra ARIAL tamaño mínimo 24 con los siguientes puntos y absolutamente individual:

- 1.- Presentación similar a las realizadas en el laboratorio en todo el 2do lapso
- 2.- Diga 2 conceptos distintos de páginas web
- 3.- Explique los tipos de páginas web que existen
- 4.- Explique los protocolos HTTP y HTTPS
- 5.- Biografía de Tim Berners-Lee

Colocar a TODAS las diapositivas como mínimo una imagen referente a ella

Se podrá entregar, vía correo electrónico a uensitecnología@gmail.com, 1 archivo en formato de power point.

Archivos de diferentes alumnos que sean IDENTICOS en sus contenidos serán evaluados negativamente, así como CORREOS REENVIADOS.

#### Importancia de su uso

En el mundo actual, vivimos en un medio donde la interacción con la tecnología es del día a día. Manejamos nuestras vidas desde un computador personal, esto es gracias a la interconexión con el internet; por supuesto, a través de las diferentes páginas web. A nivel de las noticias, nos encontramos con portales con la capacidad de intervenciones directas desde los diferentes puntos de las noticias a nivel mundial. Si se tiene empresa nos brinda credibilidad ante los clientes potenciales y nos ayuda a ser visibles en los buscadores, de ahí la importancia de crear una estructura en la que el contenido resulte relevante.

#### Diferencia entre página web y sitio web

A veces se utiliza erróneamente el término página web para referirse a sitio web. Una página web es parte de un sitio web y es un único archivo con un nombre de archivo asignado, mientras que un sitio web es un conjunto de archivos llamados páginas web.

Anatomía de un sitio web

La anatomía de un sitio web es Encabezado, Área de Características,, Cuerpo/Contenido, Sidebar y Footer o pie de paágina.

Podemos partir de una estructura general, que permita estructurar el diseño de nuestro sitio web pero lo importante al final de cuentas es que realmente se adecúe a las necesidades de diseño de nuestro cliente, pero sobre todo a las del usuario final.

El área del Encabezado o Header, es un espacio relativamente constante en todas las páginas de nuestro sitio web. Aquí se establece el estilo general de diseño. En esta área se coloca la marca del cliente, y generalmente invita a la acción, búsquedas, comprar, registro etc. Los encabezados permiten al usuario identificar el sitio web que visita, así como visualmente unifica todas las páginas del sitio.

Area de características (Feature Area). Un punto clave en el diseño de una interfaz, es saber jerarquizar la información. Para ello los diseñadores usan un punto focal- un área (debajo del encabezado) en la composición que permitirá presentar un panorama del contenido general del sitio web que se visita. Suele ser una zona que toma gran importancia el el Home del sitio, habitualmente contiene animaciones, fotografías, colores y tipografías llamativas.

El cuerpo o contenido es el área donde los usuarios emplean más tiempo. Es importante tomar en cuenta varios factores. Un diseño de un sitio web puede llegar a ser "alto" por lo cual es importante separar los contenidos con espacios blancos y subtítulos, que permitan al usuario tener una visión rápida del contenido del sitio. Utilizar hipervínculos en el texto permitirá profundizar la información, sin mostrarla toda en una misma interfaz.

El ancho óptimo de una línea de texto es de 52 a 65 caracteres. Esto evitará la fatiga visual. En líneas de texto muy largas el usuario podría tener dificultades de lectura al cambio de renglón, podría perder el seguimiento. En líneas muy cortas, el usuario tendría que estar constantemente cambiando de renglón.

Barra lateral o Side bar: En esta área se incluye información secundaria y links. Se puede incluir submenus, espacios publicitarios. Entradas de información que pueden dar pie a mostrar información que dentro del sitio se puede desarrollar con mayor profundidad.

El Footer o Pie de Página: En este espacio se suele incluir información de Copyright, así como hipervínculos del contenido general del sitio, un mini site map.

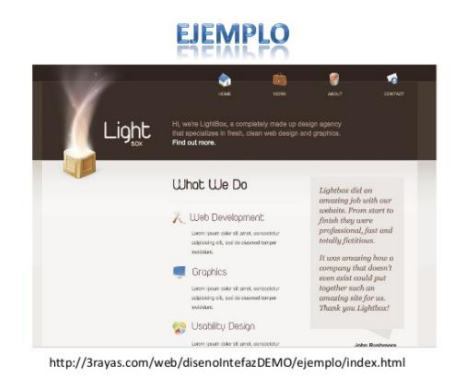

Tecnología e innovación – Diseño de páginas web U.E. Nuestra Señora de Lourdes – Prof. Francisco Fuentes

#### Actividad Nº2 – Valor 3 Puntos – Fecha de entrega: Del 04-05-2020 al 08-05-2020

Realice una presentación de diapositivas en Microsoft Power Point con letra ARIAL tamaño mínimo 24 con los siguientes puntos y absolutamente individual:

- 1.- Presentación similar a las realizadas en el laboratorio en todo el 2do lapso
- 2.- Definición de DOMINIO de una pagina Web y ¿cuál es su función?
- 3.- Definición de HOSTING y ¿cuál es su función?
- 4.- Diferencia entre DOMINIO y HOSTING
- 5.- Definición de URL y LINK. Diferencia entre ellos
- 6.- Tipos de DOMINIOS DE NIVEL SUPERIOR de internet

Colocar a TODAS las diapositivas como mínimo una imagen referente a ella

Se podrá entregar, vía correo electrónico a uensitecnología@gmail.com, 1 archivo en formato de power point.

Archivos de diferentes alumnos que sean IDENTICOS en sus contenidos serán evaluados negativamente, así como CORREOS REENVIADOS.

#### Navegadores en la web

Un navegador web (en inglés, *web browser*) es un software, aplicación o [programa](https://es.wikipedia.org/wiki/Programa_inform%C3%A1tico) que permite el acceso a la [Web,](https://es.wikipedia.org/wiki/World_Wide_Web) interpretando la información de distintos tipos de archivos y sitios web para que estos puedan ser vistos.Los principales y más usados son: Google Chrome, Mozilla Firefox, Opera, Safari, Colibrí, Microsoft Edge y Torch.

#### Actividad Nº3 – Valor 3 Puntos – Fecha de entrega: Del 11-05-2020 al 15-05-2020

Realice una presentación de diapositivas en Microsoft Power Point con letra ARIAL tamaño mínimo 24 con los siguientes puntos y absolutamente individual:

- 1.- Presentación similar a las realizadas en el laboratorio en todo el 2do lapso
- 2.- Diga 2 conceptos distintos de Navegador Web
- 3.- Características principales del Navegador Google Chrome
- 4.- Características principales del Navegador Mozilla Firefox
- 5.- Características principales del Navegador Microsoft Edge
- 6.- Características principales del Navegador Opera

Colocar a TODAS las diapositivas como mínimo una imagen referente a ella

Se podrá entregar, vía correo electrónico a uensitecnología@gmail.com, 1 archivo en formato de power point.

Archivos de diferentes alumnos que sean IDENTICOS en sus contenidos serán evaluados negativamente, así como CORREOS REENVIADOS.

#### Planeación de una página web

Pasos para planificar y desarrollar su sitio web:

- 1.- Defina objetivos: Identifique el propósito que tendrá su website. ...
- 2.- Establezca el presupuesto: ...
- 3.- Asigne tareas: ...
- 4.- Defina una estructura: ...
- 5.- Cree una estrategia de contenido: ...
- 6.- Comience con el diseño
- 7.- Desarrolle la página web

Reciben el nombre de editores de páginas web aquellas aplicaciones que son diseñadas especialmente para la creación de documentos electrónicos desarrollados en lenguaje HTML o XHTML. Entre los más conocidos tenemos: Sublime Text, Notepad ++, Dreamweaver, Brackets, Netbeans, Kompozer, Amaya

y Microsoft Visual Studio for web, Wix entre otros.

### Actividad Nº4 – Valor 3 Puntos – Fecha de entrega: Del 18-05-2020 al 22-05-2020

Realice una presentación de diapositivas en Microsoft Power Point con letra ARIAL tamaño mínimo 24 con los siguientes puntos y absolutamente individual: 1.- Presentación similar a las realizadas en el laboratorio en todo el 2do lapso

2.- Pasos para la planificación del desarrollo de una página web (explique cada uno de ellos en diapositivas distintas, una diapositiva para cada paso) Colocar a TODAS las diapositivas como mínimo una imagen referente a ella

Se podrá entregar, vía correo electrónico a uensitecnología@gmail.com, 1 archivo en formato de power point.

Archivos de diferentes alumnos que sean IDENTICOS en sus contenidos serán evaluados negativamente, así como CORREOS REENVIADOS.

#### Actividad Nº5 – Valor 3 Puntos – Fecha de entrega: Del 25-05-2020 al 29-05-2020

Realice una presentación de diapositivas en Microsoft Power Point con letra ARIAL tamaño mínimo 24 con los siguientes puntos y absolutamente individual:

- 1.- Presentación similar a las realizadas en el laboratorio en todo el 2do lapso
- 2.- Diga 2 conceptos distintos de Editores Web
- 3.- Características principales del Editor Web Amaya
- 4.- Características principales del Editor Web Kompozer
- 5.- Definición de software para crear páginas web y nombre 5 de ellos
- 6.- Definición de plataformas para crear páginas web y nombre 5 de ellas

Colocar a TODAS las diapositivas como mínimo una imagen referente a ella

Tecnología e innovación – Diseño de páginas web U.E. Nuestra Señora de Lourdes – Prof. Francisco Fuentes Se podrá entregar, vía correo electrónico a uensitecnología@gmail.com, 1 archivo en formato de power point.

Archivos de diferentes alumnos que sean IDENTICOS en sus contenidos serán evaluados negativamente, así como CORREOS REENVIADOS.

#### Creación de páginas web

Con el apoyo de páginas como wordpress.com o wix.com.y utilizando el correo electrónico creado en el lapso # 2 por el alumno, procederemos a crear una página web simple.

Además, realizaremos algunos trabajos especiales para que el alumno se familiarice con otros términos relacionados con la páginas web y que por razones de espacio no colocamos en la presente guía.

#### Actividad Nº6 – Valor 4 Puntos – Fecha de entrega: Del 01-06-2020 al 06-06-2020 Creación de una pagina web

1.- Crear en Microsoft power point las diapositivas con un tema de tu escogencia (distinto al de tu blog o de tus compañeros del segundo lapso) a utilizar en la página web a ser creada para revisar y aprobar previamente su contenido, enviar este archivo de power point a través de un email desde tu correo creado en el segundo lapso hacía el correo uensltecnologia@gmail.com. Colocar a TODAS las diapositivas como mínimo una imagen referente a ella

Al recibir el correo con el **ASUNTO: MATERIAL REVISADO**, iniciar en [www.wix.com](http://www.wix.com/) o www.wordpress.com la creación de su PÁGINA WEB siempre manteniendo las normas que rigen la MORAL Y LAS BUENAS COSTUMBRES. Enviar un email hacía el correo [uensltecnologia@gmail.com](mailto:uensltecnologia@gmail.com) informando el LINK de tu página web

#### Puntos de rasgos

Se evaluarán los rasgos de Puntualidad y Cumplimiento de parámetros y normas previamente establecidas en cada actividad para un total de 2 puntos.